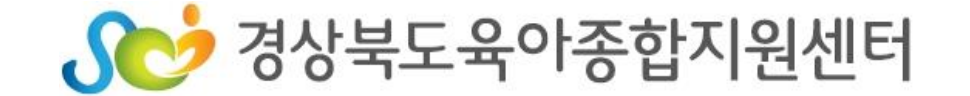

-PC용-

# 2020년 보육교직원 교육 [ZOOM 사용법]

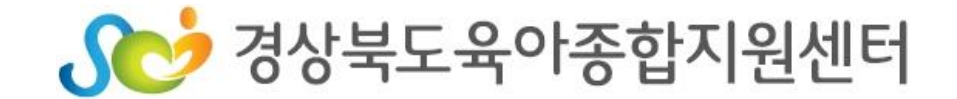

## 1. 강의 전 준비사항 1) 준비물 2) 프로그램 설치 2. 교육 참여 방법 – 온라인 플랫폼(ZOOM) 접속 1) URL 로 접속하기 2) 회의ID와 비밀번호로 접속하기 3. ZOOM 프로그램 실행

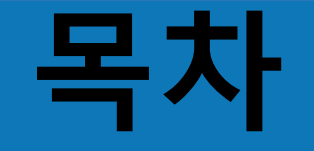

- 헤드폰 또는 이어폰
- 사용할 기기에 ZOOM 프로그램 설치

## 2) ZOOM 프로그램 설치

- 스마트폰 또는 태블릿PC 사용 시 충전 필요
- 무선 WIFI 사용시 영상 송출이 불안정 할 수 있음(LTE 사용 권장)
- 해당 기기 인터넷 연결 필수
- 카메라가 달린 노트북 또는 스마트폰, 태블릿PC사용

### 1) 화상회의가 가능한 기기 준비

#### 1. 강의 전 준비사항 – 프로그램 설치

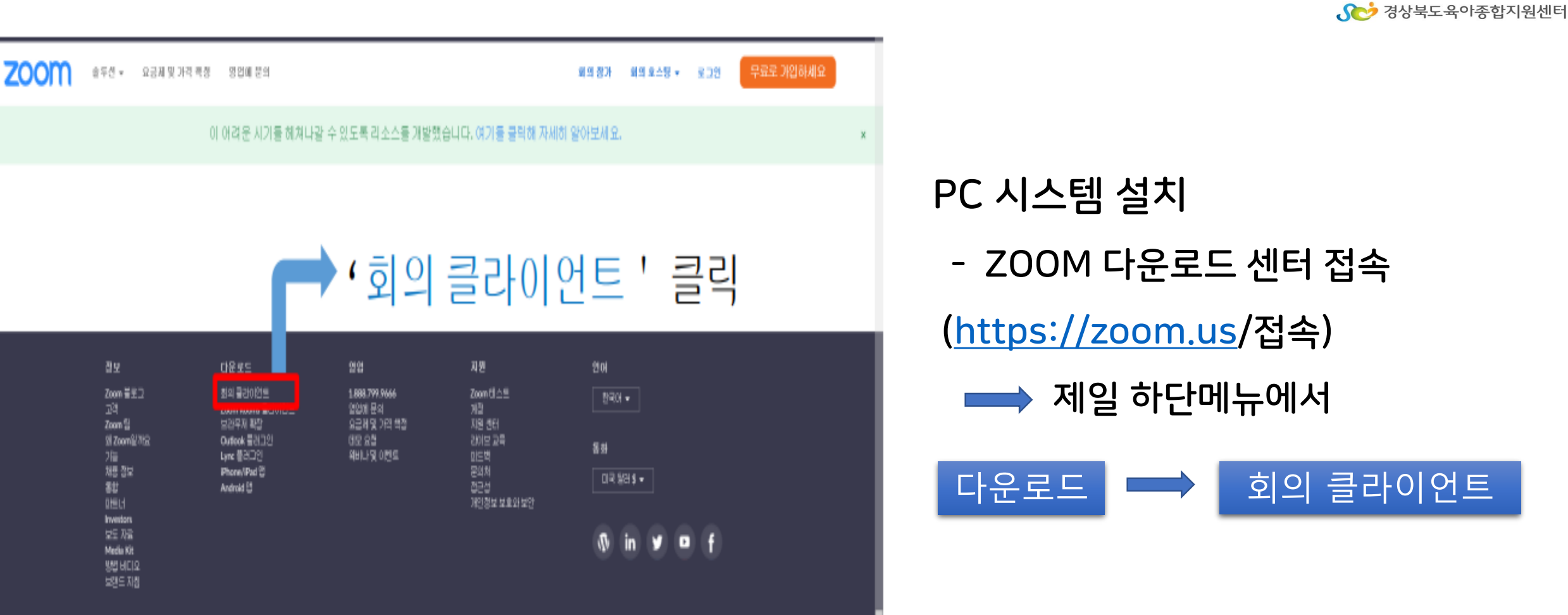

Copyright C2020 Zoom Video Communications, Inc. All rights reserved. 개인잡보 보호합학및 법학 결핵 | 광고 잡보 | Do Not Sell My Personal Information | Cookie Preferences

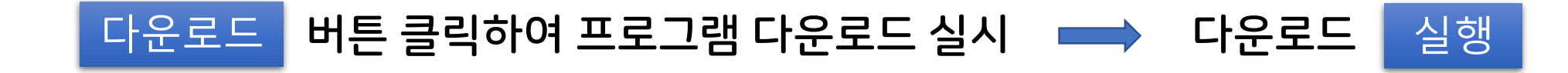

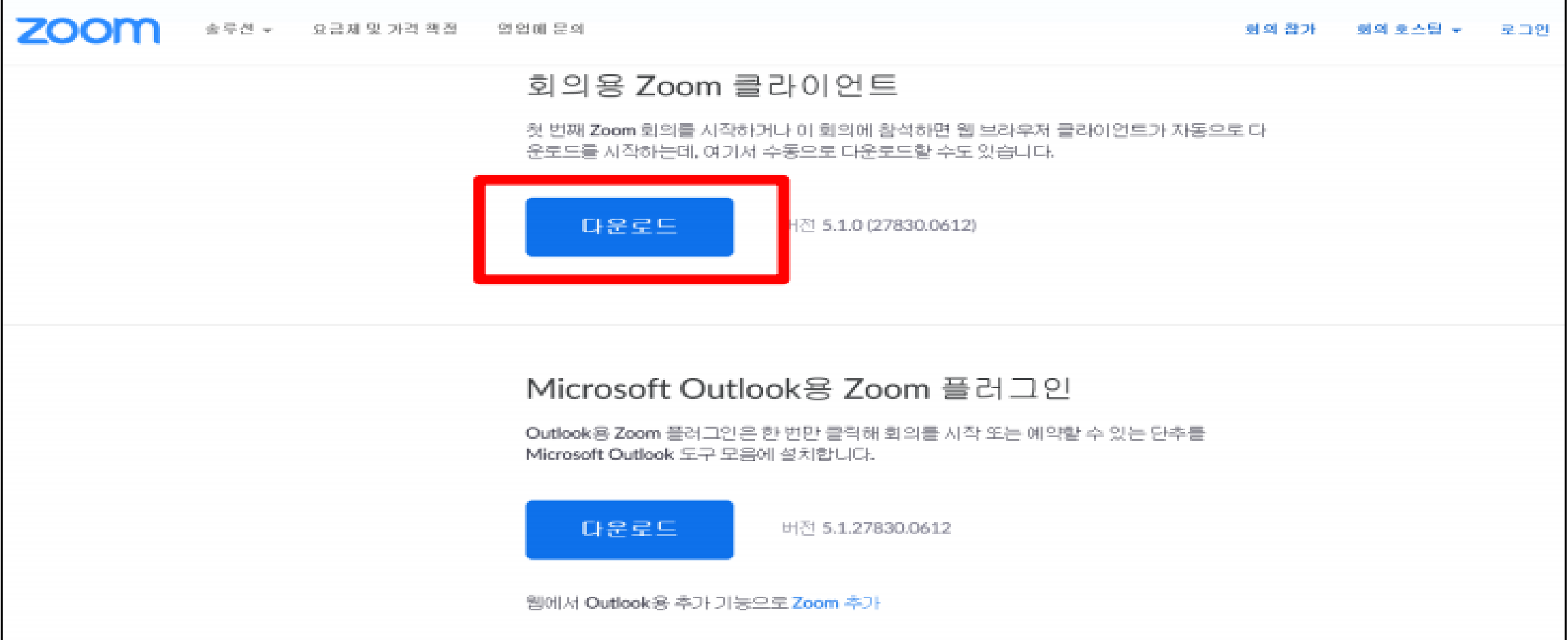

#### 2. 교육 참여 방법 - 온라인 플랫폼(ZOOM) 접속

1) URL 로 접속하기

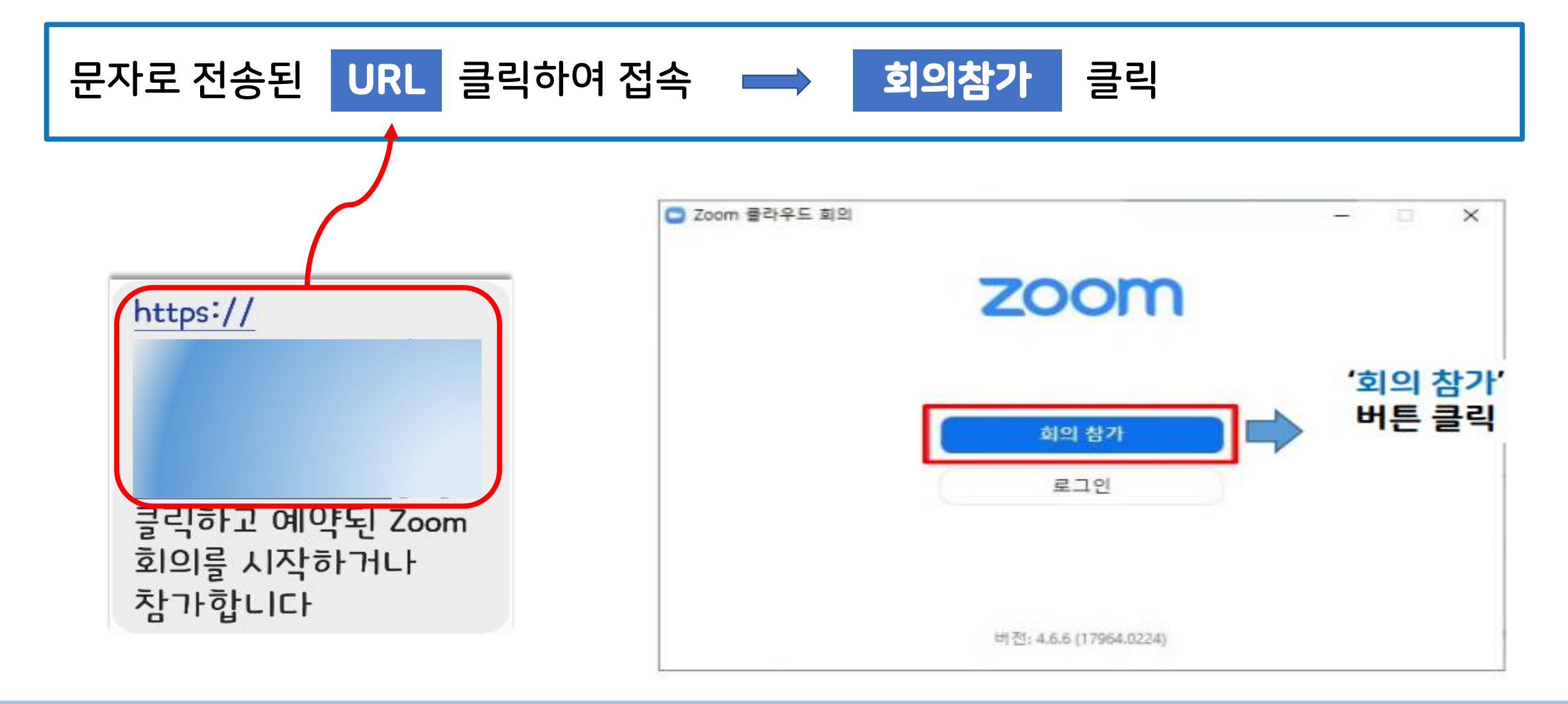

5 경상북도육아종합지원센터

#### 2. 교육 참여 방법 - 온라인 플랫폼(ZOOM) 접속

2) 회의 ID 와 비밀번호 로 접속하기 비밀번호

## ▶ ZOOM(0) 프로그램 접속 ▶ 문자로 전송된 회의 ID와

참여자 이름(지역-어린이집명)입력 ※ 출석 확인 시 활용 ▶ 회의참가 클릭

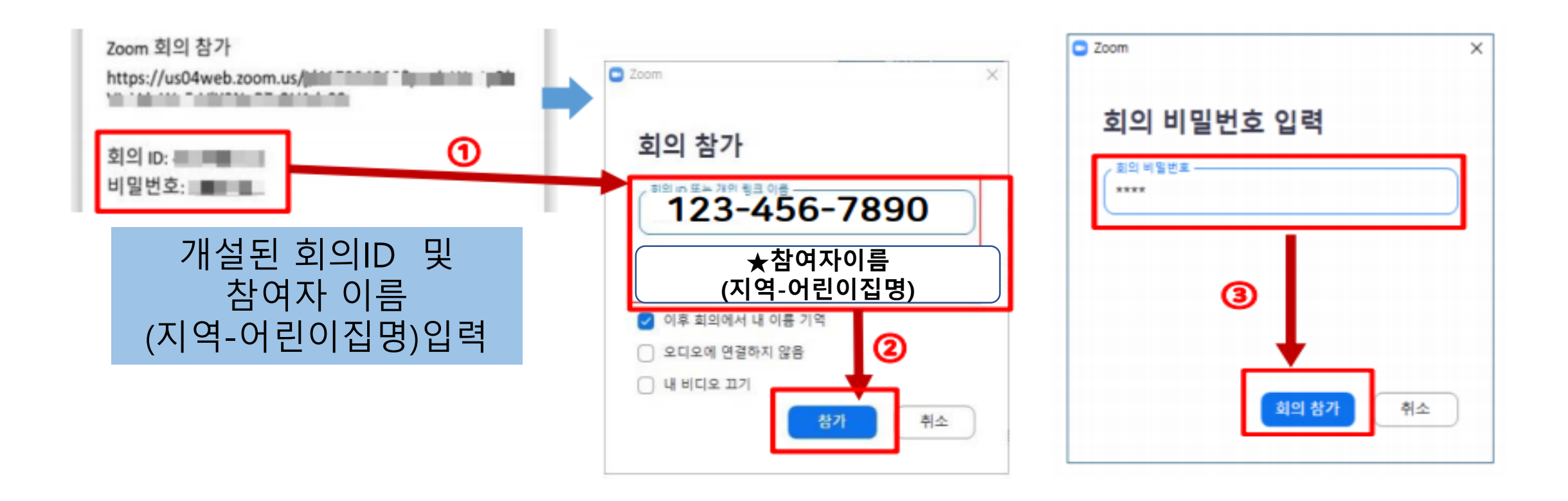

5 경상북도육아종합지원센터

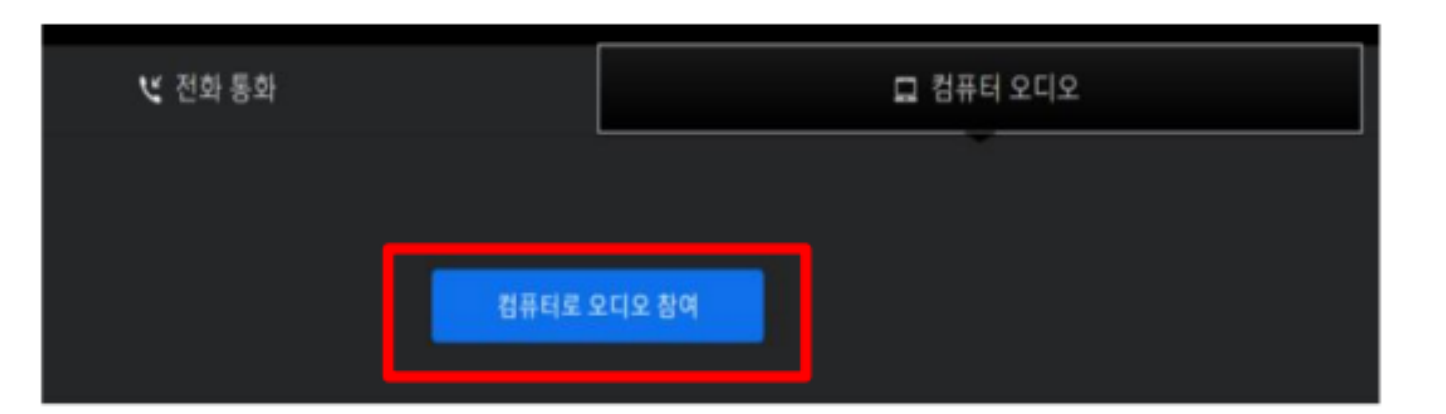

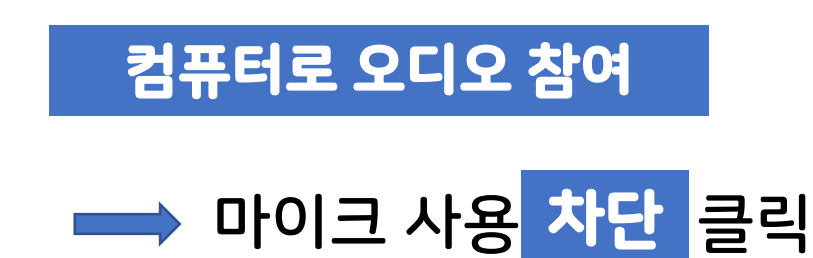

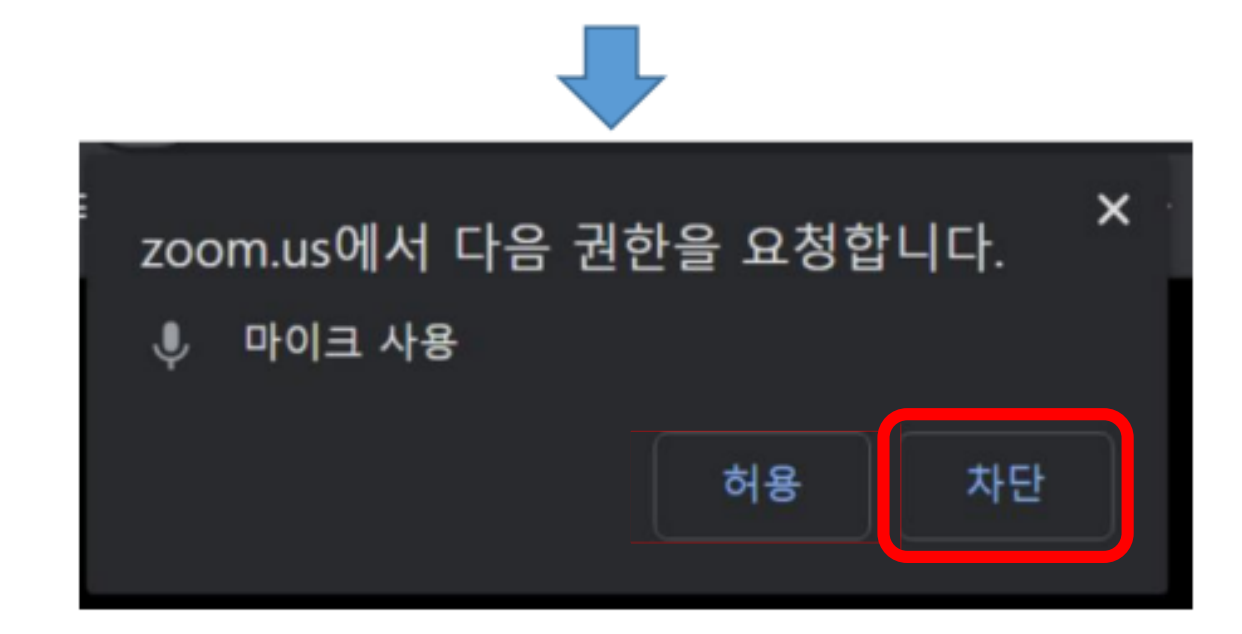

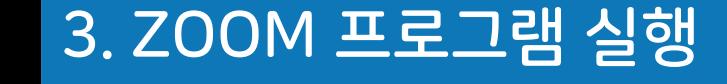

3. ZOOM 프로그램 실행

3 경상북도육아종합지원센터

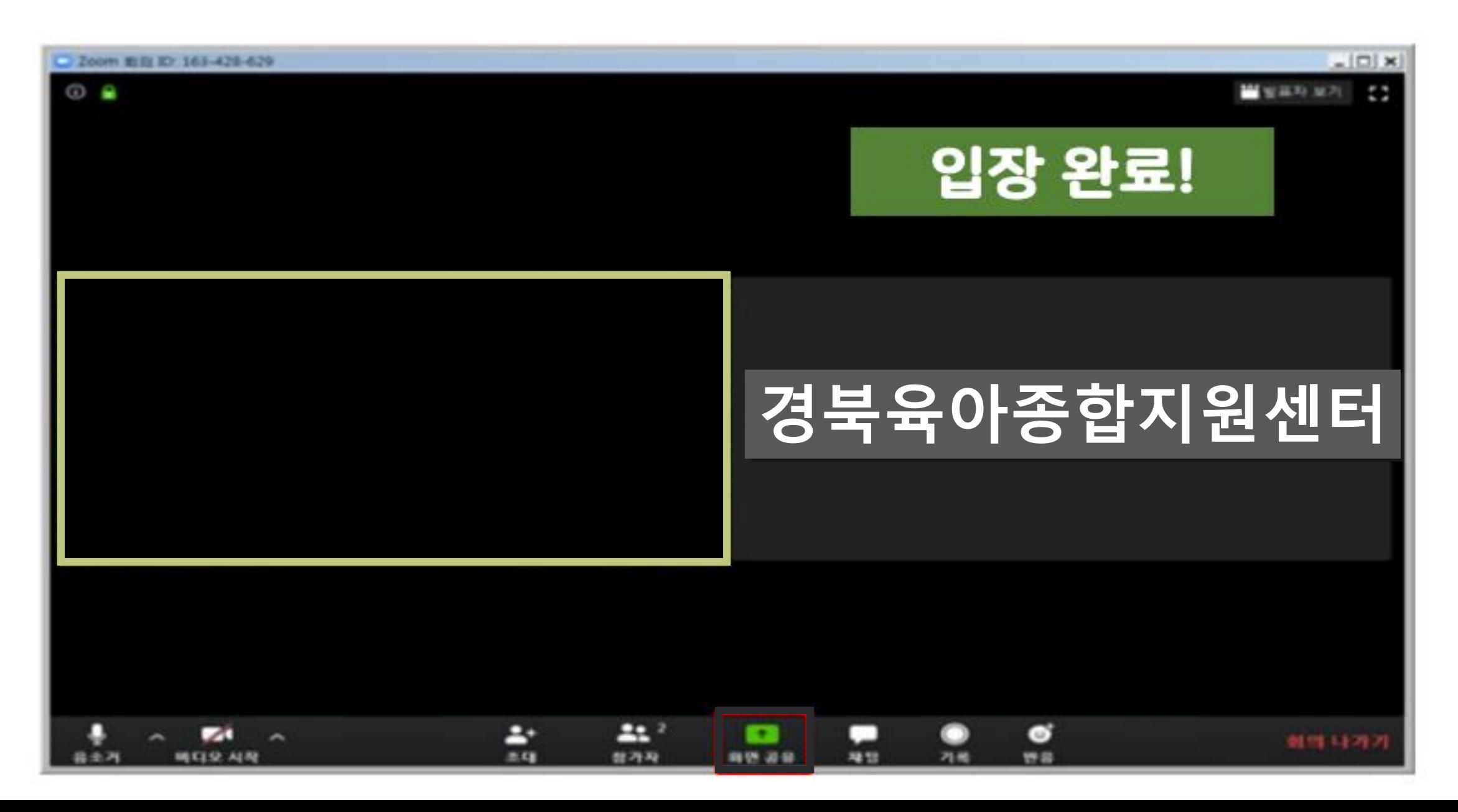

#### 3. ZOOM 프로그램 실행 - 참고사항

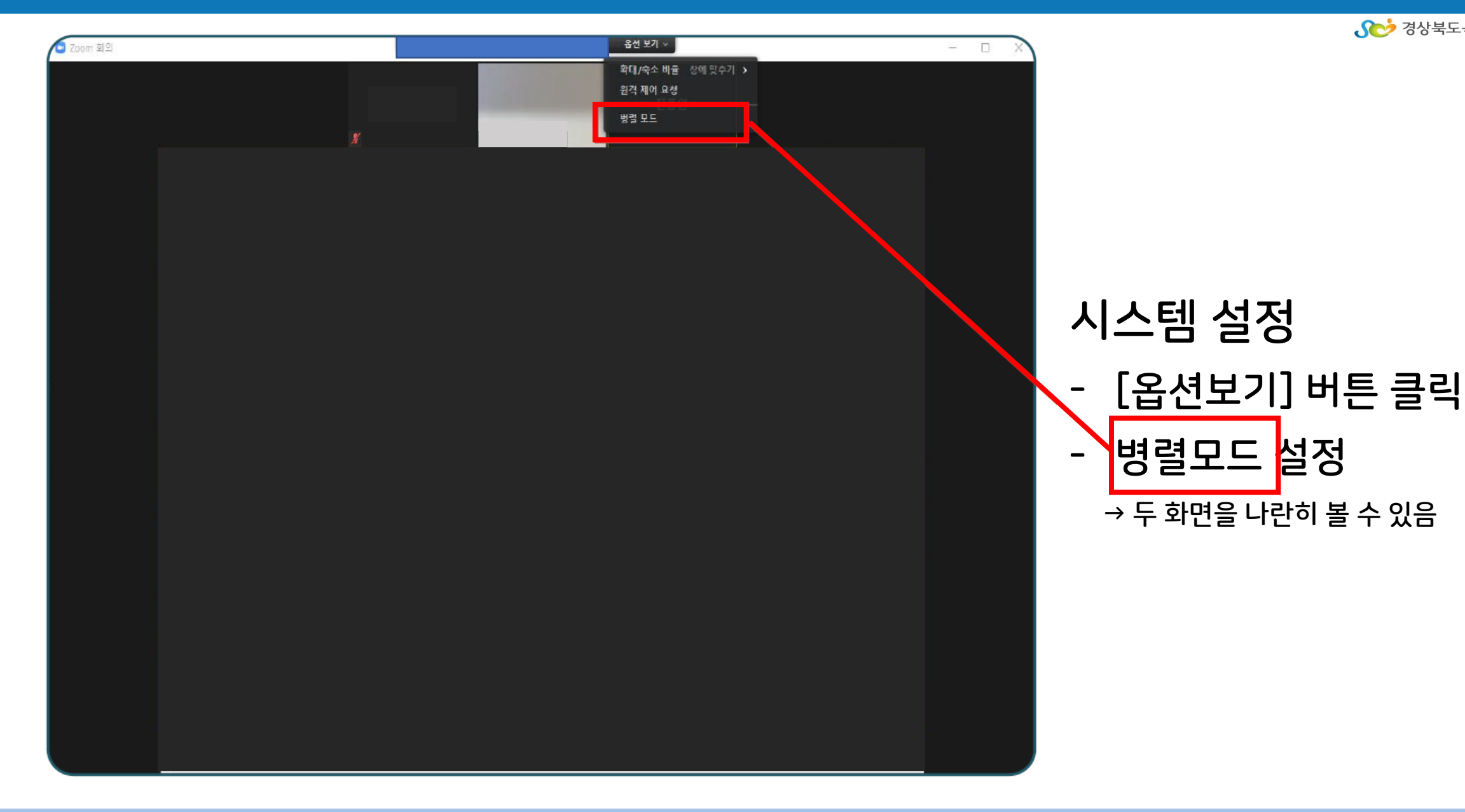

Se 경상북도육아종합지원센터